# SIAFI Sistema Integrado de<br>do Governo Federal

# **Manual do Usuário**

**Detalhar Sistema de Origem**

Data e hora de geração: 09/05/2025 14:05

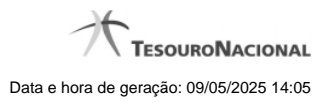

**1 - Detalhar Sistema de Origem 3**

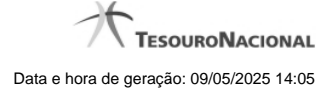

# **1 - Detalhar Sistema de Origem**

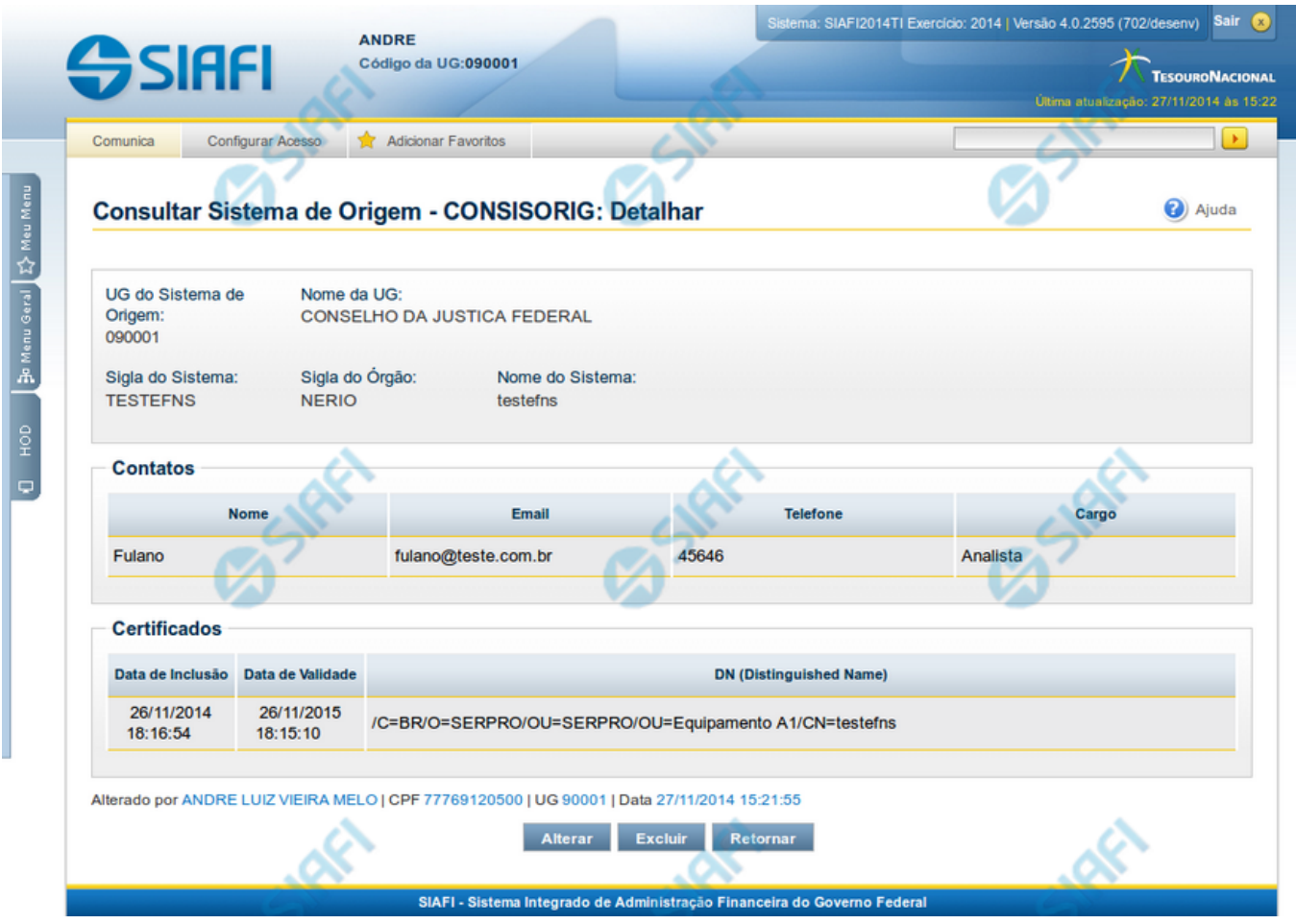

### **Detalhar Sistema de Origem**

Nesse formulário, você visualiza em detalhes um registro do cadastro de "Sistema de Origem".

Se você for usuário da UG responsável pelo Sistema de Origem, você pode realizar as seguintes ações: "Alterar", "Excluir" e "Reincluir".

### **Campos**

**UG do Sistema** - Código e nome da UG responsável pelo cadastro do Sistema de Origem.

**Sigla do Sistema** - Sigla do Sistema de Origem.

**Sigla do Órgão** - Sigla do Órgão a que pertence o Sistema de Origem.

**Nome do Sistema** - Nome completo do Sistema de Origem.

**Contatos** - é uma tabela que exibe os dados dos contatos associados ao Sistema de Origem, composta pelas colunas descritas a seguir.

**Nome** - Nome do contato.

**Email** - Email do contato.

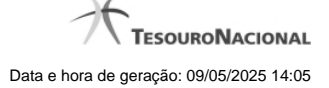

**Telefone** - Telefone do contato.

**Cargo** - Cargo ocupado pelo contato.

**Certificados** - é uma tabela que exibe os dados dos certificados associados ao Sistema de Origem, composta pelas colunas descritas a seguir.

**Data de inclusão** - Data da inclusão do certificado no Sistema de Origem.

**Data de Validade** - Data de validade do certificado.

**DN (Distinguished Name)** - DN do Sistema de Origem.

### **Botões**

**Alterar** - Clique nesse botão para alterar o conteúdo desse registro.

**Excluir** - Clique nesse botão para excluir esse registro.

**Reincluir** - Se esse registro estiver excluído, em vez dos botões "Alterar" e "Excluir" descritos acima, é apresentado o botão "Reincluir". Clique nesse botão para reverter a exclusão.

**Retornar** - Clique nesse botão para retornar à consulta.

## **Próximas Telas**

[Alterar Sistema de Origem](http://manualsiafi.tesouro.gov.br/administracao-do-sistema/web-service/consisorig-consultar-sistema-de-origem/consisorig-detalhar-sistema-de-origem/consisorig-alterar-sistema-de-origem) [Reincluir Sistema de Origem](http://manualsiafi.tesouro.gov.br/administracao-do-sistema/web-service/consisorig-consultar-sistema-de-origem/consisorig-detalhar-sistema-de-origem/consisorig-reincluir-sistema-de-origem)